m:\manuali\circolari\_mese\2005\sistemazioni\_emens.doc

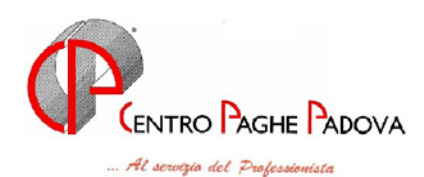

# *AGGIORNAMENTO PROGRAMMI*

Del 11/04/2005 *OBBLIGATORIO per tutti gli utenti*

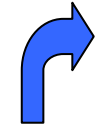

QUESTO AGGIORNAMENTO VA EFFETTUATO DOPO AVER CARICATO QUELLO DEL MESE DI MARZO 2005 E DEL 23/03/2005 E 01/04/2005.

# **ATTENZIONE!!!**  TUTTI GLI UTENTI **DEVONO** AVER CARICATO I FILES DELL'EMENS INVIATI DAL CENTRO PER I MESI DI GENNAIO E FEBBRAIO 2005

# *ESEGUIRE DA EMENS – UTILITY – ESECUZIONE PROGRAMMI BATCH*

*IL SEGUENTE PROGRAMMA:* 

# **POSTEMENS**

*utile alle seguenti* 

# SISTEMAZIONI / IMPLEMENTAZIONI DELLA  **PROCEDURA EMENS**

# **Il programma batch sistema le seguenti casistiche:**

- ¾ Calcolo corretto dell'1% per i collaboratori attuali (precedentemente veniva calcolato correttamente solo per i posticipati). Ora il conteggio dell'1% per ditte attuali e posticipate viene *CALCOLATO IN AUTOMATICO DALLA PROCEDURA*
- ¾ Cancellazione automatica del campo "tipo contribuzione" per i tipi rapporto DX DF M5 M6 M7.
- $\triangleright$  Esclusione automatica per dipendenti COLF, quindi vengono scartati i dipendenti con contratto E036.
- ¾ Esclusione automatica per dipendenti agricoli OTD OTI, vengono scartati i dipendenti con aliquota avente l'ente 3333.
- ¾ Eliminazione dei CO.CO.CO. posticipati per quanto riguarda il periodo 01/2005 e variazione dei co.co.co. per il mese 02/2005 riportando l'imponibile di gennaio.
- ¾ Veniva riportato il codice 1 nel campo "tipo assunzione" per i dipendenti cessati oppure veniva riportato il codice 1 in tipo assunzione senza la data effettiva di assunzione.

### **Per i casi visti sopra viene effettuata una lista, così strutturata:**

- ¾ Periodo;
- $\triangleright$  Codice ditta:
- $\triangleright$  Codice dipendente;
- $\triangleright$  Nome cognome;
- ¾ Livello presente solo per i co.co.co.;
- $\triangleright$  Codice contratto riportato solo per E036;
- $\triangleright$  Aliquota per agricoli;
- ¾ ACT: assunzione/cessazione/tipo rapporto viene riportata la "A" per i dipendenti variati per assunzione, la "C" per i dipendenti variati in cessazione, la "T" per i dipendenti variati per il tipo rapporto.
- ¾ Operazione "ELI" per eliminato "VAR" per variato.

**ATTENZIONE: nel caso di accentramento, con sede e filiale senza dipendenti/co.co.co. viene effettuata, nella procedura emens, la cancellazione della filiale. A cura Utente l'eventuale eliminazione della ditta Sede.** 

**Queste modifiche sono automatiche in seguito all'esecuzione del programma batch visto sopra** 

### *DITTE CON ACCENTRAMENTO*

Se si sceglie *"Scarico dati per procedura Emens"* dall'utility presente dopo il calcolo del cedolino, nel caso in cui si siano elaborate più ditte, risulta spuntato in automatico il campo "*accentramento*" presente nella videata che appare dopo il calcolo: questo serve per accorpare in un'unica ditta anche i dati della filiale.

Infatti, da disposizioni dell'Inps risulta che:

- ¾ in presenza di accentramento con la stessa posizione inps (nel nostro caso accentramento "E" o "C"), i dati della filiale vengono accorpati nella sede con **un** unico elemento "matricola";
- $\triangleright$  in presenza di accentramento con posizione inps diversa (nel nostro caso accentramento "F"), i dati della filiale vengono accorpati nella sede con **due** elementi "matricola"

Il tempo di accorpamento è in funzione al numero delle filiali e dei dipendenti presenti: può risultare non di breve durata.

## *ABILITAZIONE CAMPI PROTETTI*

In caso di inserimento di una nuova azienda senza il riporto automatico dalle paghe, nei dati azienda vengono abilitati i campi: *"Matricola INPS", "C.A.P. (sede legale)"* e *"Cod. Istat"*. Tali campi sono obbligatori, una volta confermata la videata i campi diventano protetti e non modificabili.

# *DA EFFETTUARE A CURA UTENTE*

- ¾ **Co.co.co**. indicare il tipo rapporto nel bottone storico co.co.co. altrimenti la procedura di controllo dell'Inps, riporta l'errore
- ¾ **Associati in partecipazione**, indicare il tipo rapporto 13, per chi non l'ha ancora indicato in paghe, da sistemare nella procedura emens, per i mesi pregressi.
- ¾ **Venditori porta a porta** indicare il tipo rapporto 07, per chi non l'ha ancora inserito in paghe: da sistemare nella procedura emens, per i mesi pregressi.
- ¾ Risultavano in bianco i movimenti per l'emens se un file veniva importato dalla rilevazione presenze senza che l'Utente avesse confermato i movimenti. Coloro che hanno il caso devono eseguire l'utility di sistemazione automatica. Ora l'anomalia è stata risolta.
- ¾ **Dipendenti con preavviso** : con la comunicazione delle ore, non veniva riportato l'imponibile. Gli Utenti interessati sono stati avvisati.

## *GESTIONE CO.CO.CO. POSTICIPATI*

Per i co.co.co. con versamento posticipato, abbiamo adottato il seguente sistema:

- 1. per il mese di gennaio vengono completamente scartati;
- 2. per il mese di febbraio, viene preso quanto riportato nel bottone "storico co.co.co." nella riga di gennaio
- 3. restano ancora in fase di sistemazione i co.co.co. con versamento diverso dal mensile, es. trimestrali.

#### *EVENTI A CAVALLO DI DUE MESI*

In caso di malattia e/o maternità a cavallo di due mesi, non riportava in modo corretto la prima e l'ultima settimana del mese. Tale anomalia è stata risolta

**ATTENZIONE**: il tipo copertura dell'ultima settimana del mese (che non finisce di sabato) con l'evento che continua il mese successivo, anche se integra solamente l'ente, la settimana viene compilata con "**2**": con i movimenti del mese successivo tale settimana sarà eventualmente conteggiata come "1".

#### *PARTICOLARITA'*

#### **COME VISUALIZZARE LE ANAGRAFICHE**

Dalla procedura EMENS, risulta possibile accedere all'anagrafica ditta o dipendente delle paghe, tramite i soliti tasti dell'omino e della casetta.

Anagrafica co.co.co. EMENS

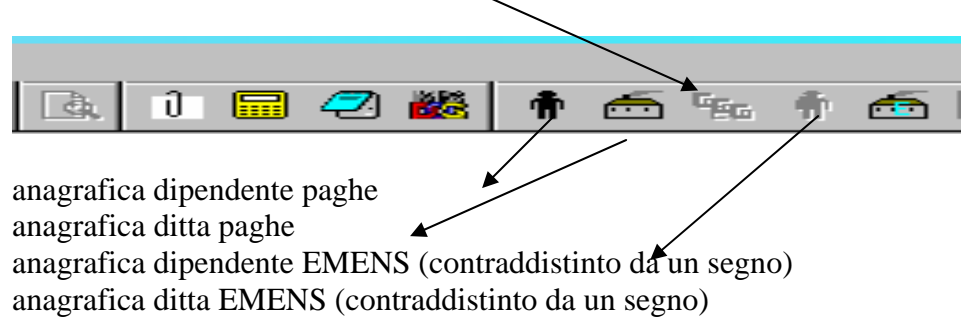

#### **DUPLICAZIONE ANAGRAFICHE**

Dalla funzione Utility risulta possibile duplicare sia le denuncie individuali che i co.co.co.

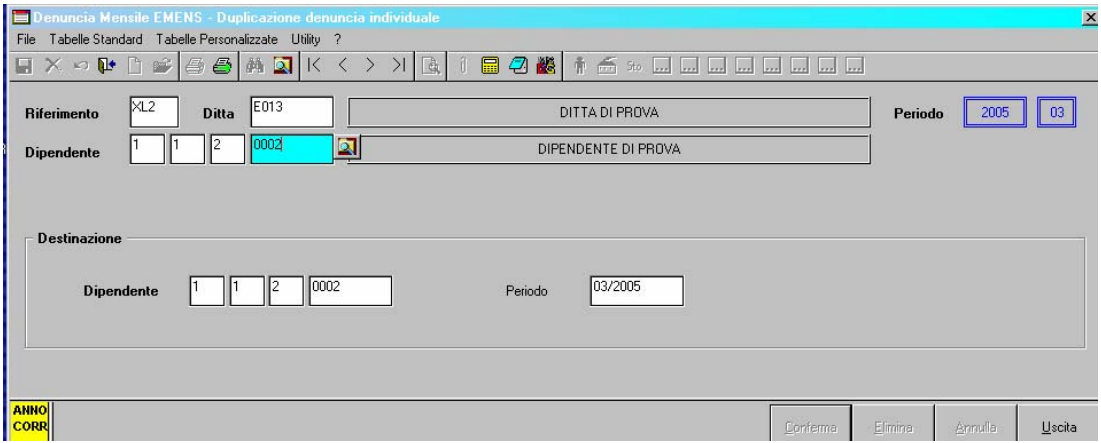

selezionando il dipendente interessato è possibile variare sia la qualifica del dipendente che la matricola.

Il periodo viene impostato in automatico in base alla scheda data è a cura Utente effettuare eventuale variazione.

### **CALCOLO EMENS IN AUTOMATICO**

Come riportato nella precedente circolare, abbiamo introdotto una nuova gestione per eseguire il calcolo automatico degli eventi utili all'emens.

Vista la "confusione" creata da questa nuova utilità, ricordiamo che:

- *1.* quando al termine dell'inserimento appare il messaggio che chiede di "*eseguire il calcolo Emens nei movimenti appena inseriti",* rispondere **SI** se
	- √ *all'atto dell'inserimento non è stata spuntata alcuna scelta* ( calcolo automatico settimane….): viene impostato il codice evento, ore/gg e l'imponibile perso;
	- √ *in presenza di allattamento, donazione sangue, permessi L.104/92 o di una voce che implichi il conteggio delle ore e della retribuzione persa - sia espressa in centesimi, che ad importo -* non sono stati compilati i campi "codice evento", "Ore/gg" e "imponibile";

in questi casi, il programma compila in automatico i dati relativi all'evento, *ma non compila il tipo di copertura, che rimane a cura Utente.*

*2.* ricordiamo che se nella ditta che si sta elaborando non sono presenti eventi utili all'emens (malattie, maternità, infortuni, allattamento, ecc.) o se sono presenti solo collaboratori, il calcolo dell'emens è superfluo in quanto non ci sono eventi e/o tipi di copertura da compilare.